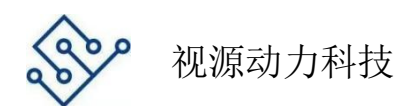

# Tx-LED-R 系列宽带可见光发射模块

### 一、模块简介

宽带可见光发射模块在将输入的电压信号**线性转换**成可见光信号, LED 驱动 电流正比于输入电压信号(在相当大电压范围内),该模块是可见光通信系统中 的核心部件。本发射模块有白、红、蓝、绿等多色可选。本模块使用普通的 LED, 使用电路技术极大地拓展了 LED 的调制带宽。可进行高于 500Mbps 的通信实验。

## 二、技术指标

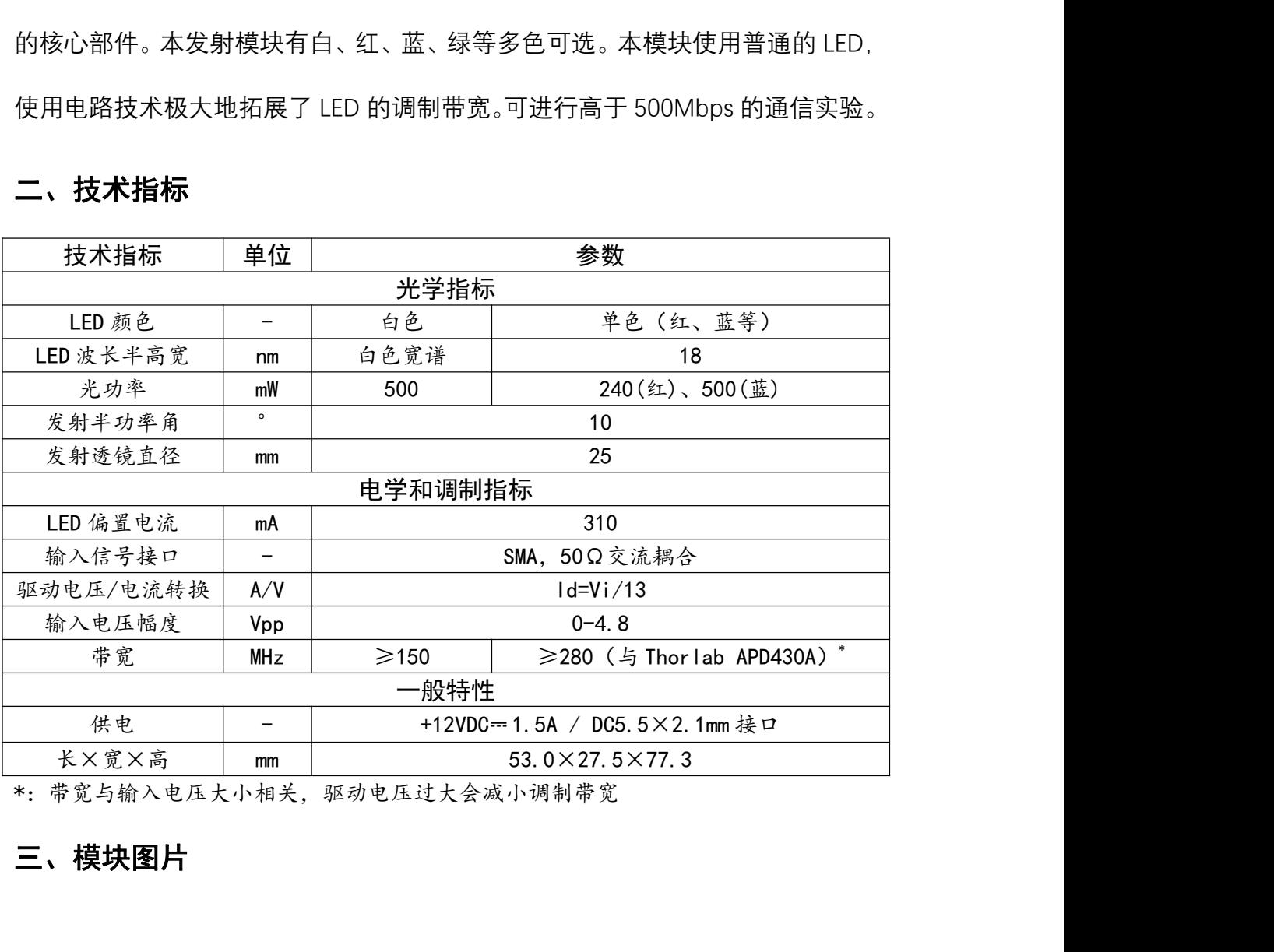

\*:带宽与输入电压大小相关,驱动电压过大会减小调制带宽

## 三、模块图片

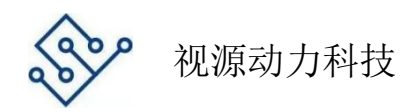

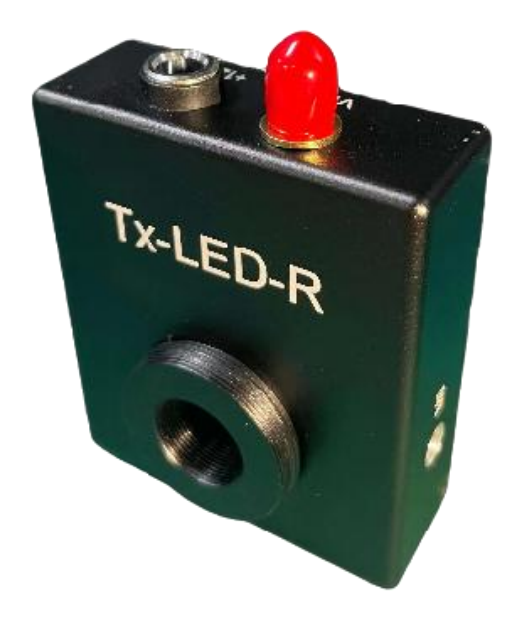

图 1 模块照片

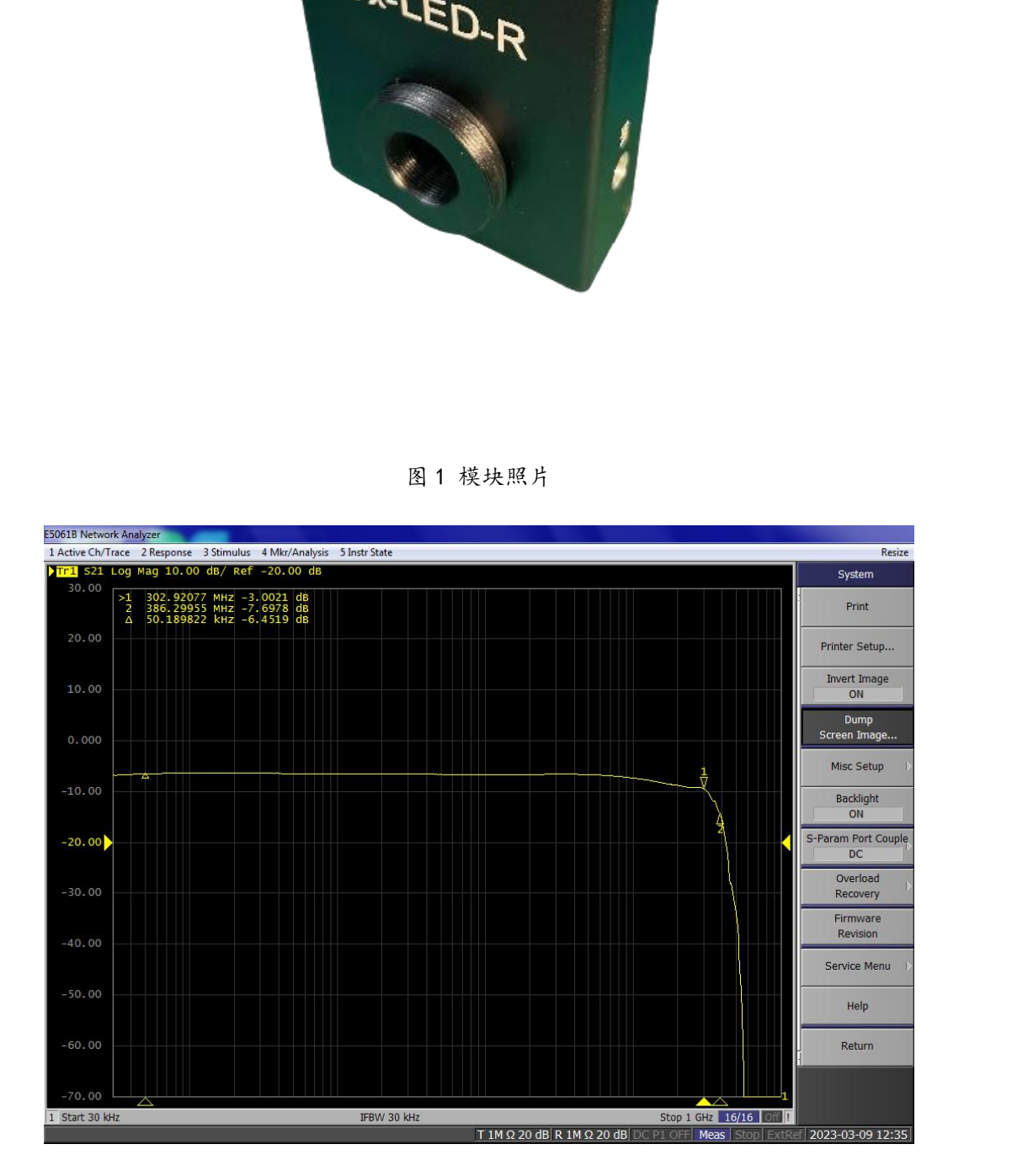

图 2 与 Thor lab APD430 (带宽 400MHz) 的扫频图

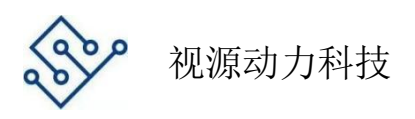

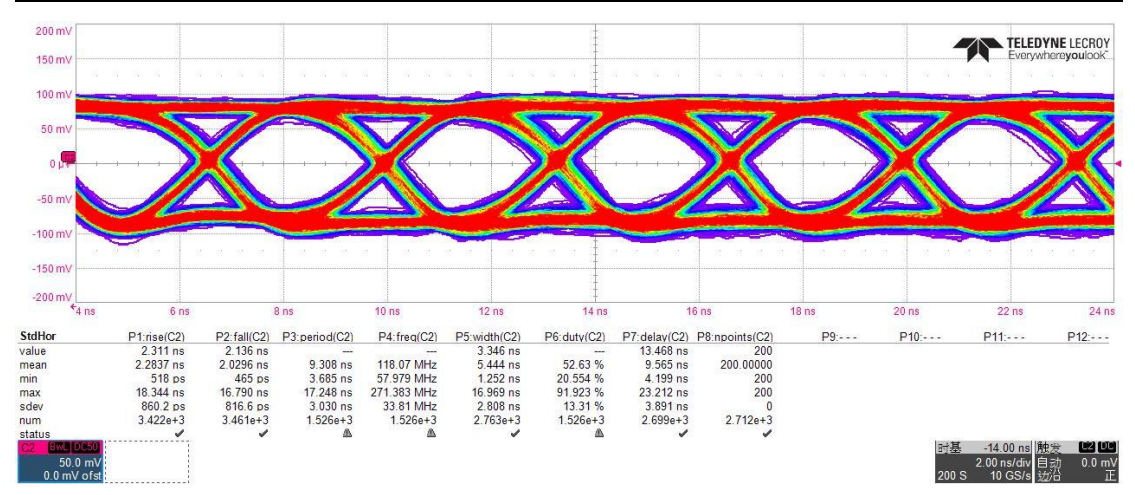

图 3 300Mbps 通信眼图

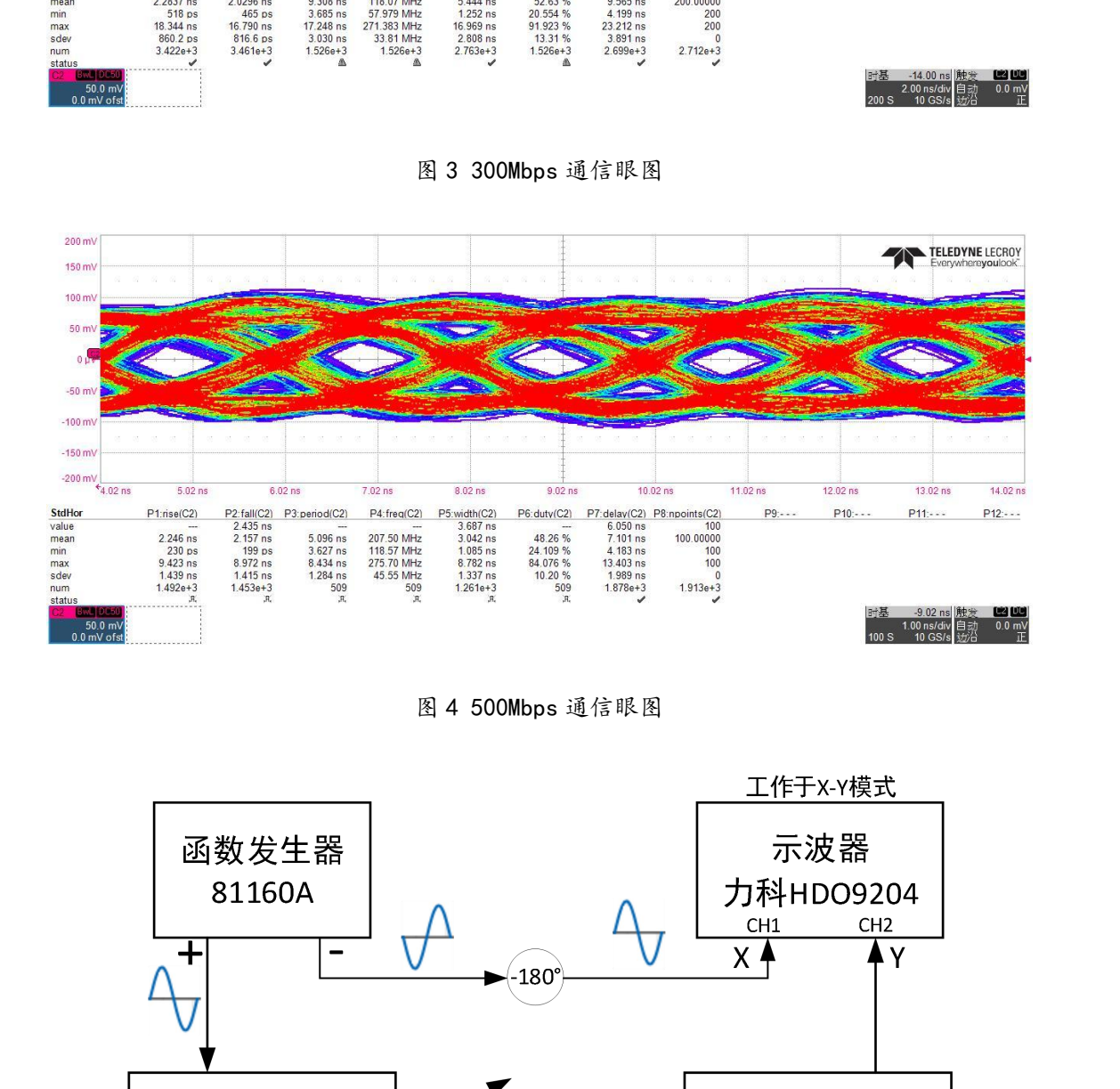

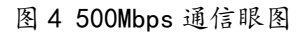

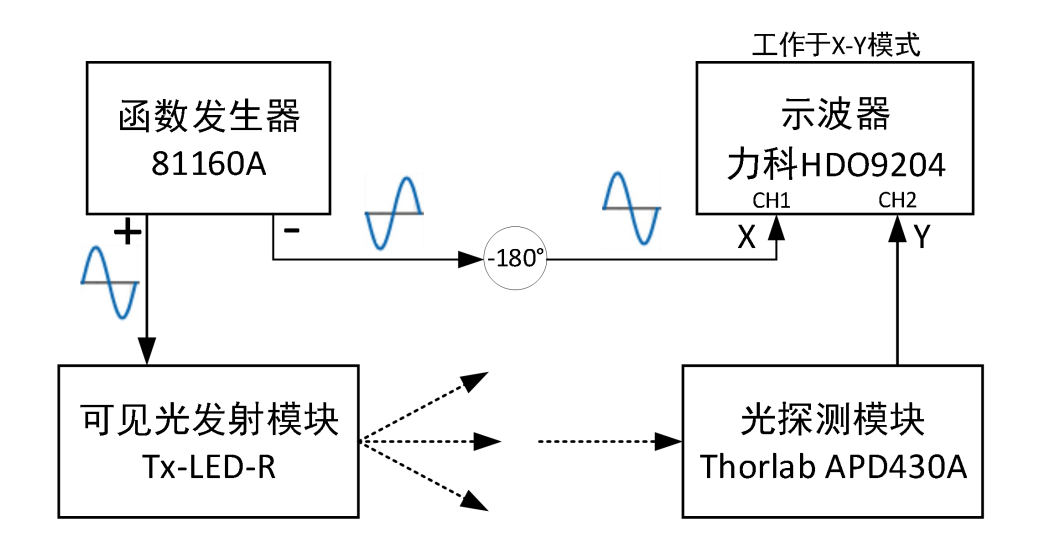

(a)线性度测量示意图

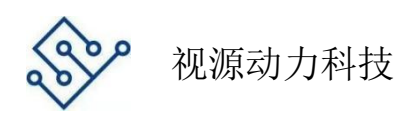

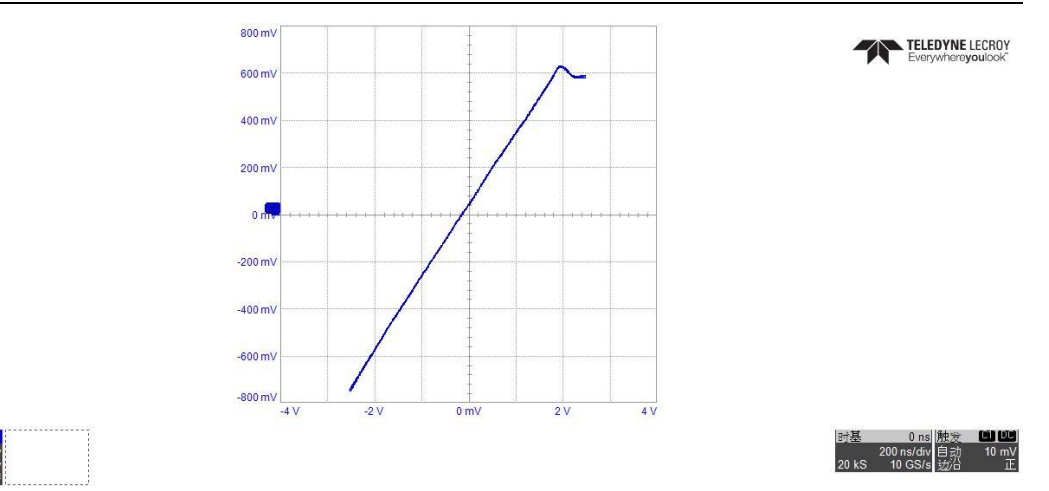

(b)线性度测量结果

图 5 可见光发射模块线性度测量

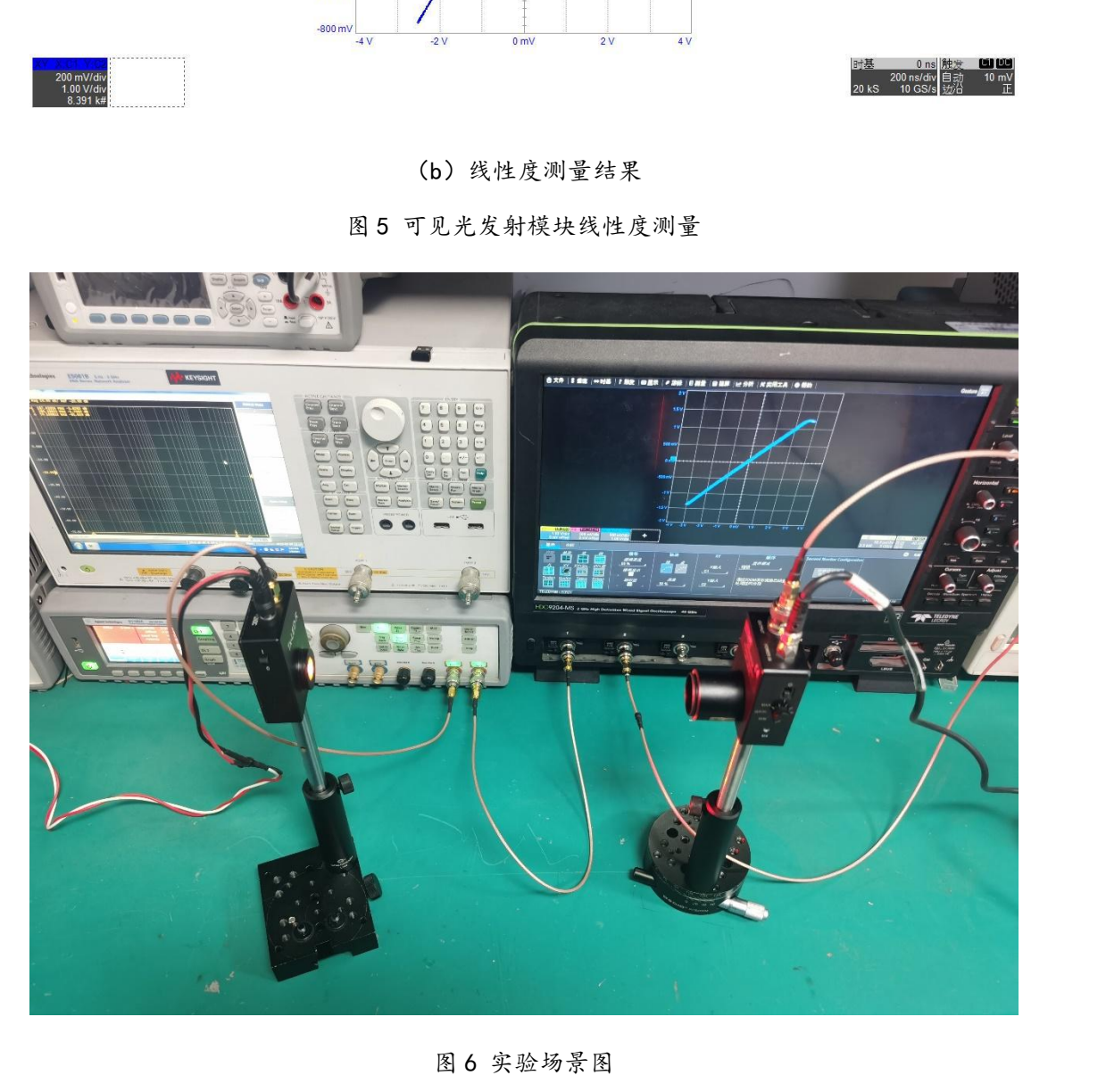

图 6 实验场景图

# 四、型号

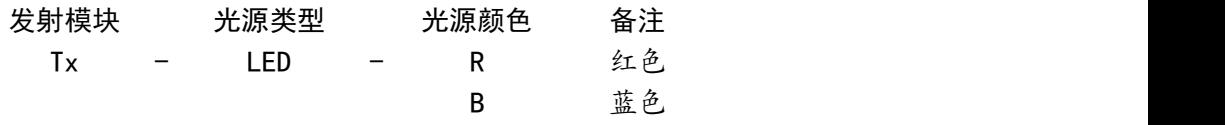

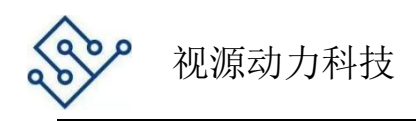

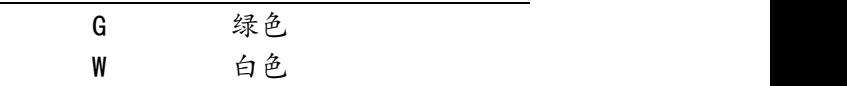

### 五、幅频特性测试

**1、所需材料、仪器仪表**

①可见光通信-发射模块 X 1;

②可见光通信-接收模块 X 1;

③SMA 射频同轴线 X 2;

④电源适配器 X 2(+12V);

⑤网络分析仪 X 1

⑥示波器 X 1

#### **2、准备工作**

①搭建实现平台,将发射模块、接收模块分别安置在光学支柱上;

②将两个+12V 适配器分别连接在发射模块、接收模块 DC 接口上待用; ②可见光通信-接收模块 X 1;<br>③SMA 射频同轴线 X 2;<br>④网络分析仪 X 1<br>④网络分析仪 X 1<br>●<br>●<br>①<br><br>① 横建实现平台、将发射模块、接收模块分别安置在光学支柱上;<br>②将两条 SMA 线分别连接在发射模块、接收模块 DC 接口上待用;<br>③将两条 SMA 线分别连接在发射模块、接收模块 DC 接口上待用;<br>③将两条 SMA 线分别连接在发射模块、接收模块 DC 接口上待用;<br>④设置网分参数: → Measurement

③将两条 SMA 线分别连接在发射模块、接收模块 SMA 口上待用;

4设置网分参数: I Measurement → S21;

ⅡFormat Log Mag;

III Scale → Scale/Div: 10dB/div;

IV Stimulus → Start: 30khz Stop: 1Ghz;

V Sweep →Setup → Power

Power:-13dBm(50.1mV)

-3dBm(316mV)。

#### **3、操作步骤:**

①打开两个模块开关,调整两个模块的水平垂直位置:水平距离(0.5m-2m 左

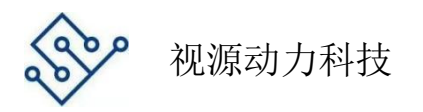

右),两个模块的出光口和入光口高度一致。

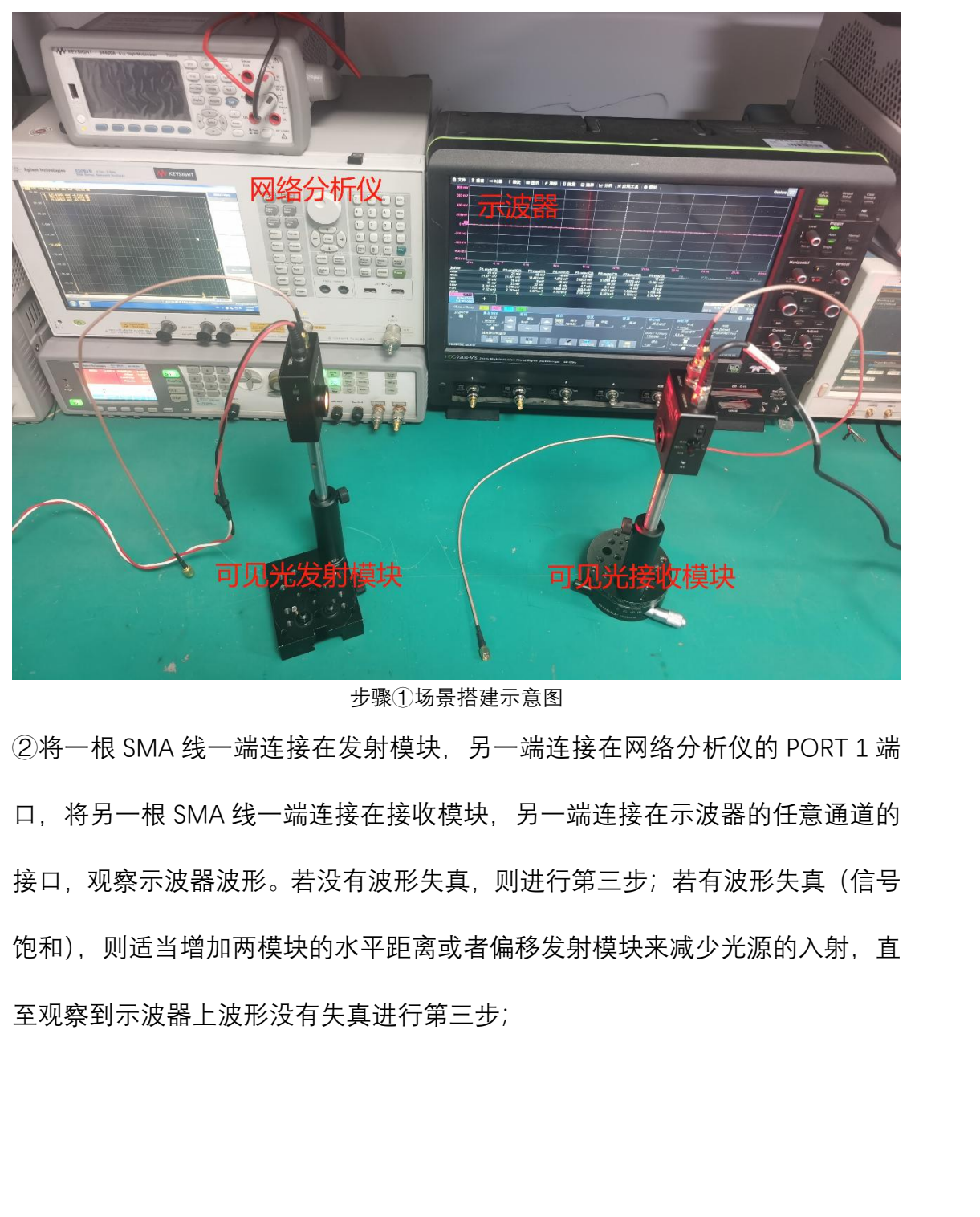

步骤①场景搭建示意图

②将一根 SMA 线一端连接在发射模块,另一端连接在网络分析仪的 PORT 1 端 口,将另一根 SMA 线一端连接在接收模块,另一端连接在示波器的任意通道的 接口,观察示波器波形。若没有波形失真,则进行第三步;若有波形失真(信号 饱和),则适当增加两模块的水平距离或者偏移发射模块来减少光源的入射,直 至观察到示波器上波形没有失真进行第三步;

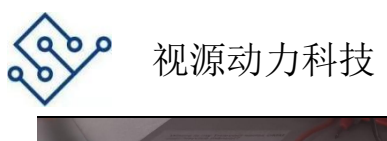

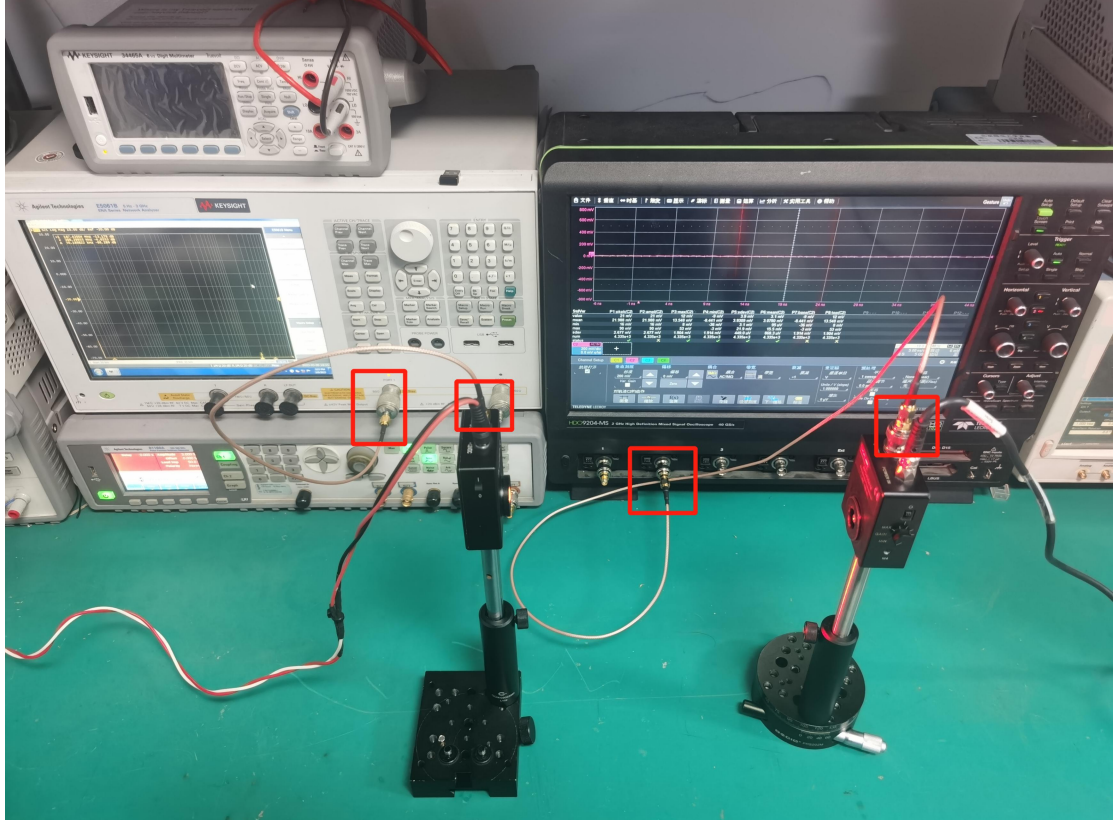

步骤②连接示意图

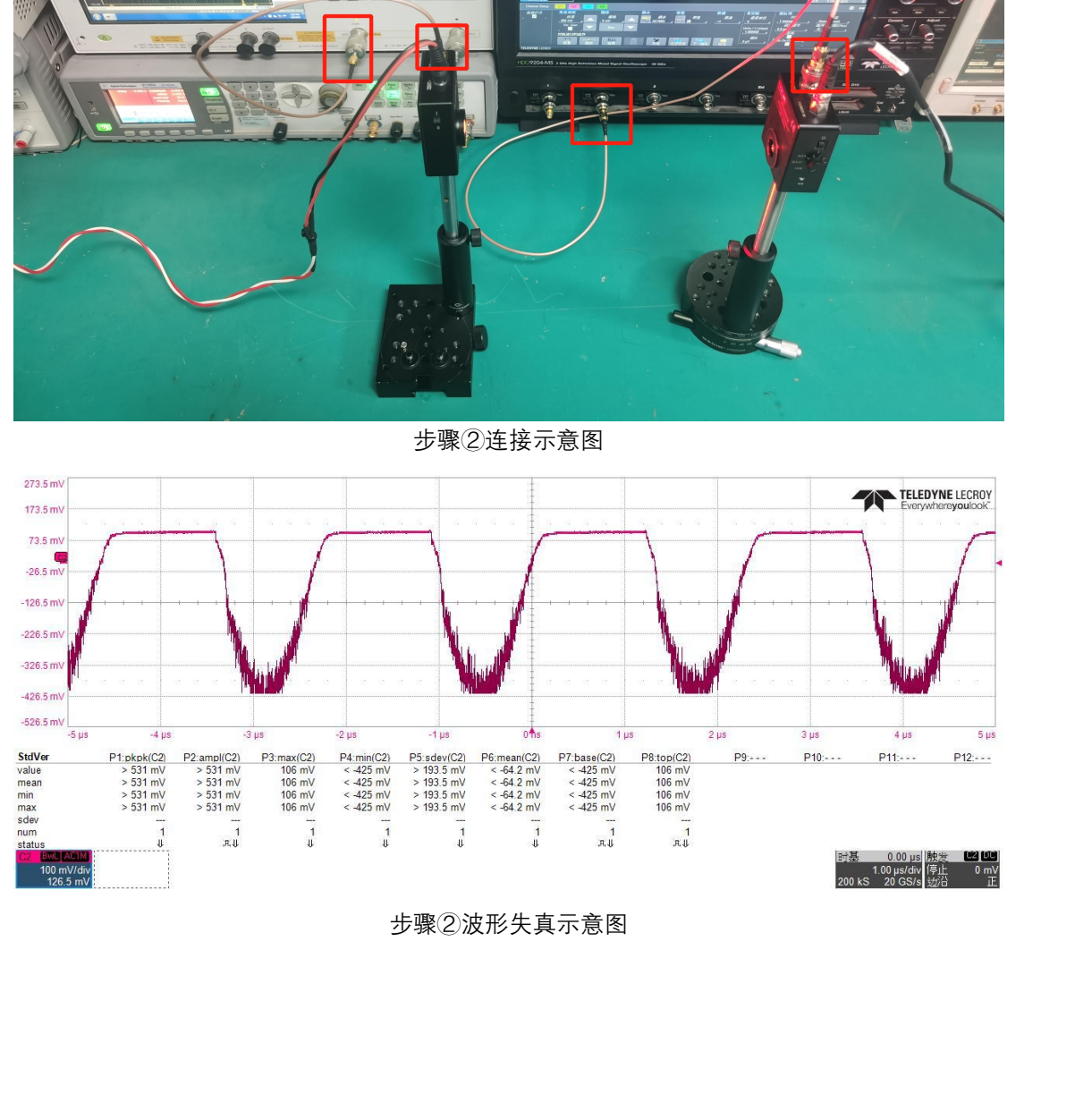

步骤②波形失真示意图

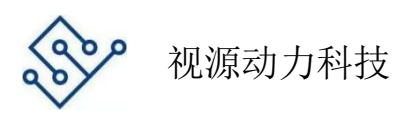

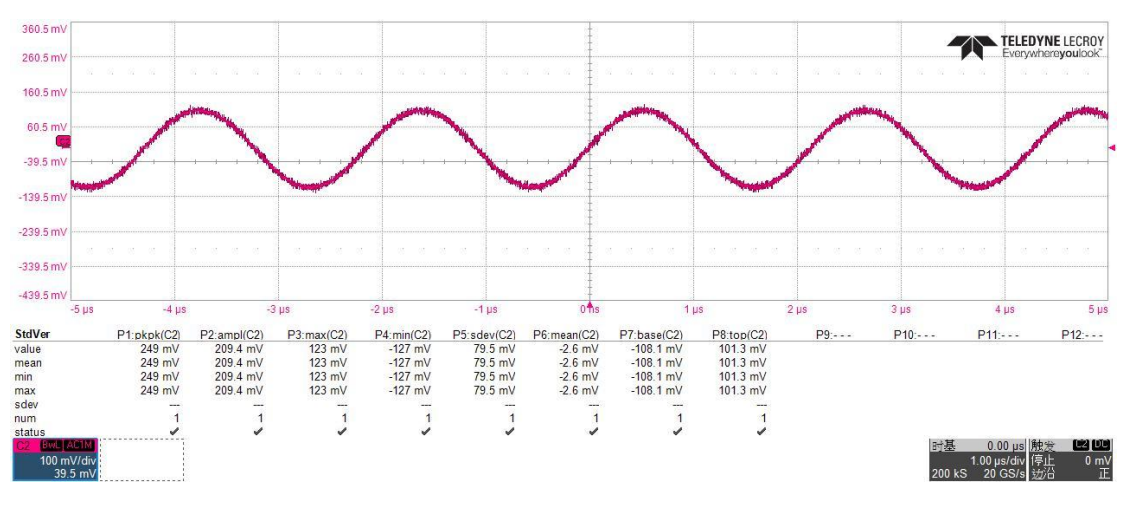

步骤②正常波形失真示意图

③拧下示波器上的 SMA 线,连接到网络分析仪的 PORT 2 端口;观察网络分析 仪的幅频特性曲线,将 Ref Markers 向右移动一点至曲线较平的位置,向右移动 Marker 1 至-3dB 的位置;

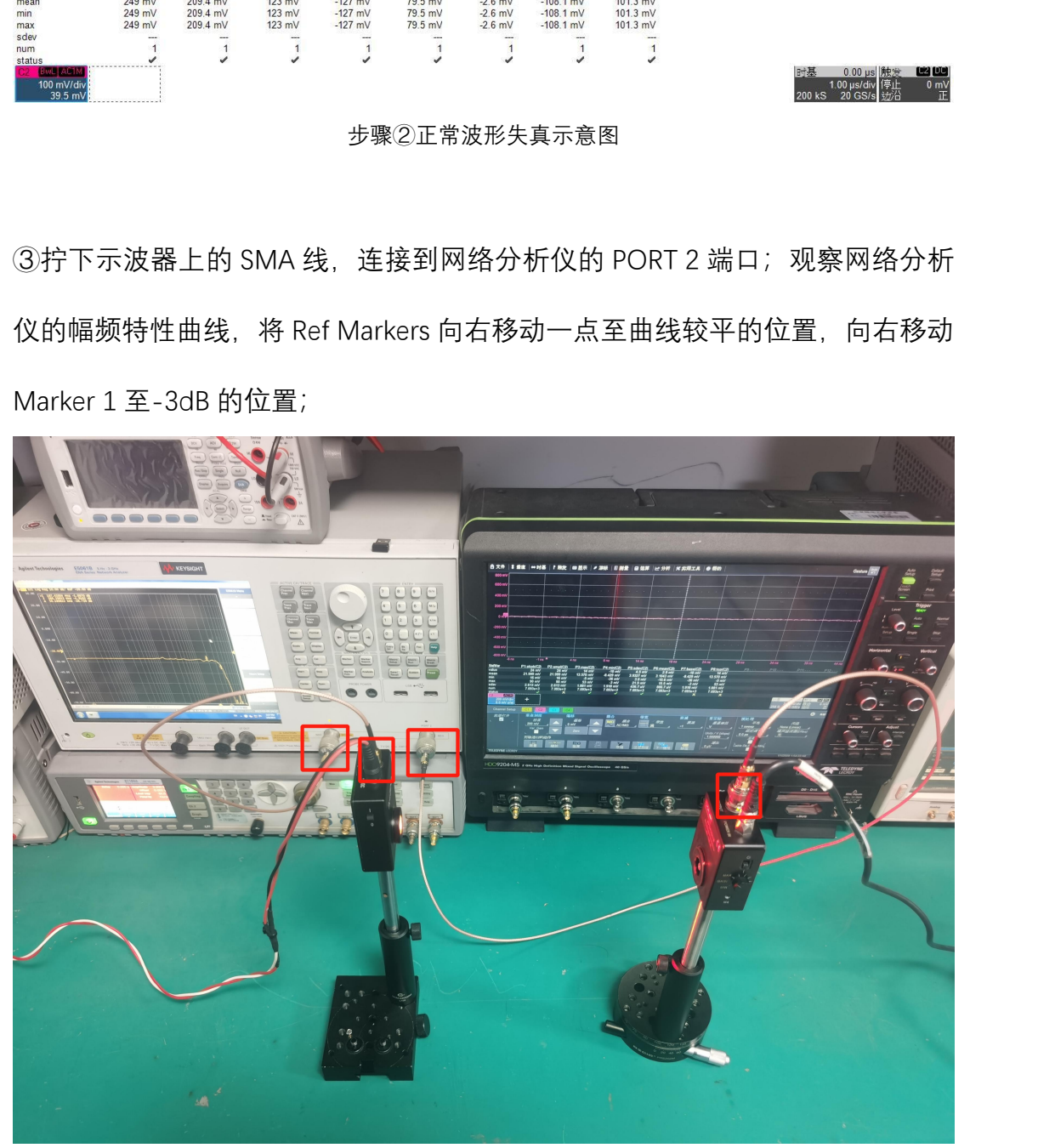

步骤③连接示意图

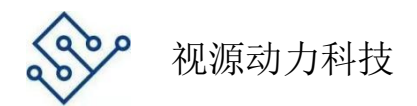

④更改 Sweep Setup 中的 Power 值大小(-13dBm(50.1mV)-3dBm(316mV)),重 复第三步便可以得到不同大小输入信号时的带宽(带宽随着输入信号的增大逐渐 下降),完成测试。